## **IVONA Reader – leiðbeiningar**

Tölvuforrit fyrir Windows sem fylgir með þegar íslensku IVONA-röddunum er hlaðið niður en þeim er ýmist úthlutað eða þær keyptar af Blindrafélaginu. Ivona Reader hefur að geyma bæði hefðbundinn "Reader", sem getur lesið texta á vef, virk skjöl og bækur. Forritið getur líka búið til hljóðskrá úr PDF-skjali. Windows/Microsoft hefur hætt stuðningi við þetta forrit og það er ekki lengur fáanlegt nema hjá ákveðnum aðilum.

Nánari útlistun á eiginleikum IVONA Reader má nálgast [hér.](https://down10.software/download-ivona-reader/)<sup>1</sup>

## **Ivona MiniReader**

MiniReader er lítill og handhægur spilari sem getur lesið yfirstrikuð textabrot. Hann fylgir líka með íslensku IVONA-röddunum. Spilarinn er einfaldur í notkun og ýmsar stillingar í boði til þægindaauka. MiniReader birtist sem lítil tólastika (e. toolbar) á skjánum og getur lesið texta úr flestum forritum, s.s. Adobe Reader, MS Word og netvöfrum. Með tilkomu nýju raddanna Guðrúnar og Gunnars í MS Edge-vafranum er minni þörf á þessum smálesara frá Ivona.

----

Til að opna skjöl með IVONA Reader þurfa þau að vera virk skjöl<sup>2</sup> á PDFformi eða .doc . Nýrri útgáfur Word-skjala (.docx) opnast ekki í lesaranum.

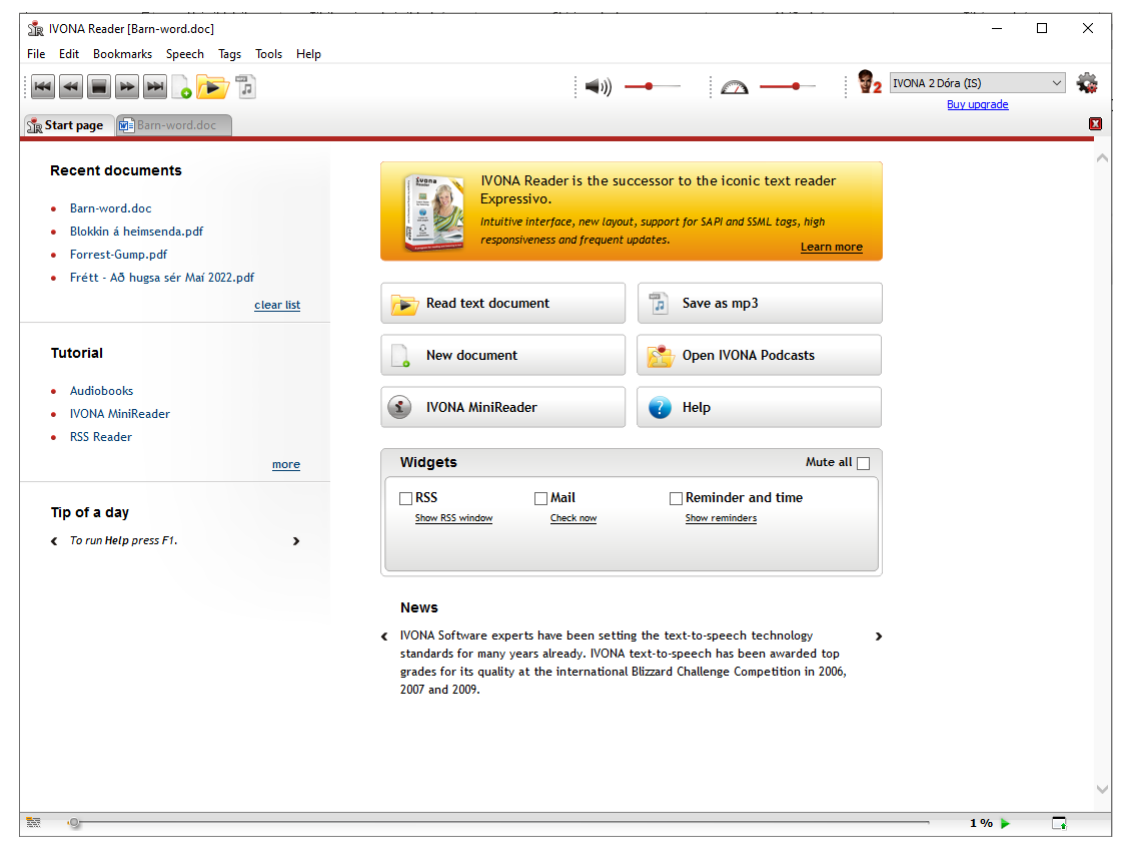

<sup>1</sup> https://down10.software/download-ivona-reader/

<sup>2</sup> "Virk skjöl" eru skjöl þar sem hægt er að afrita textann; skjalið er ekki bara mynd af textanum.

Hægt er að stökkva á milli punkta/málsgreina með því að ýta á "forward" hnappana (afmarkaðir hér með bláum kassa) eða á milli efnisgreina (e. paragraphs) með hnöppunum innana rauðu kassanna.

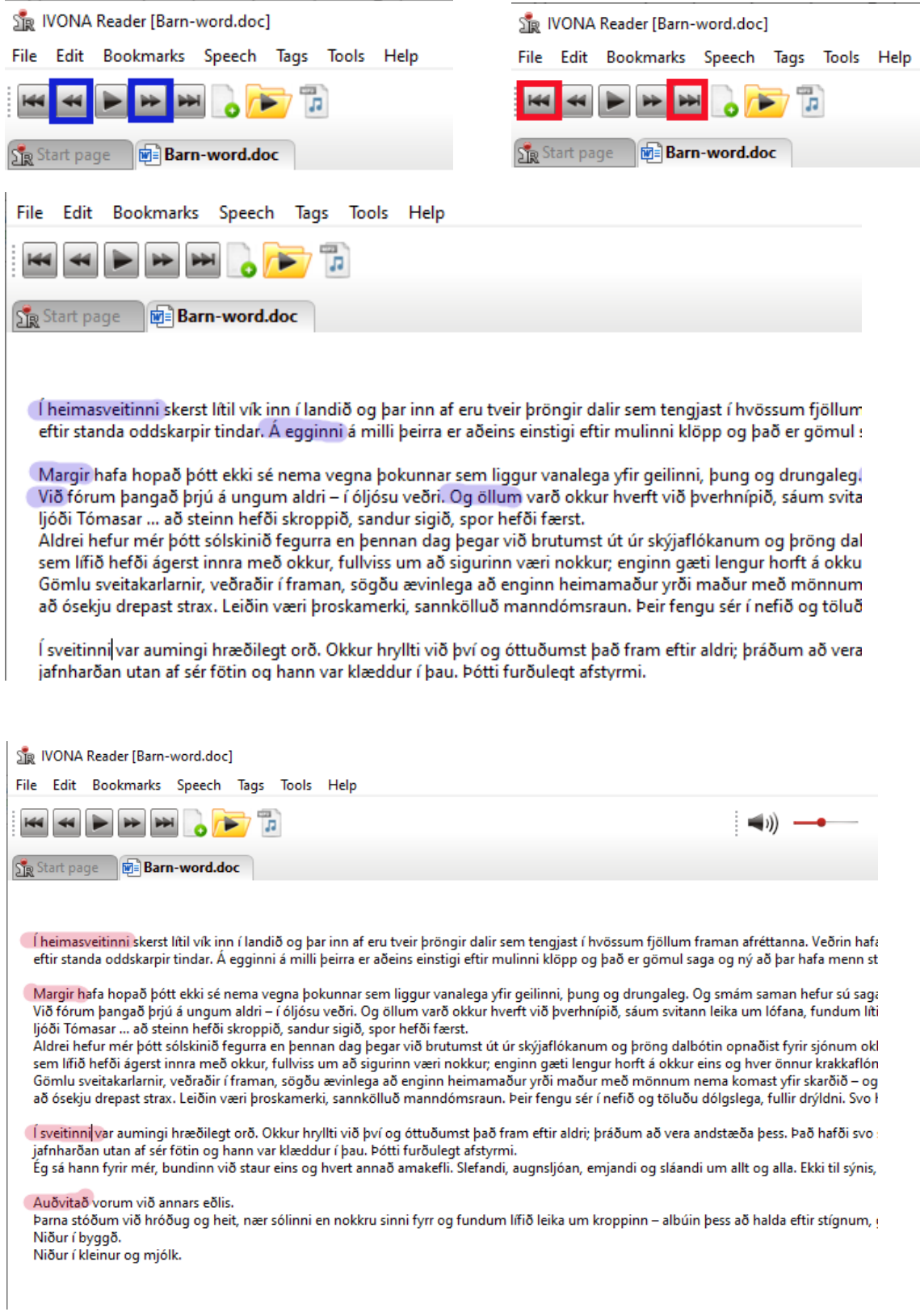

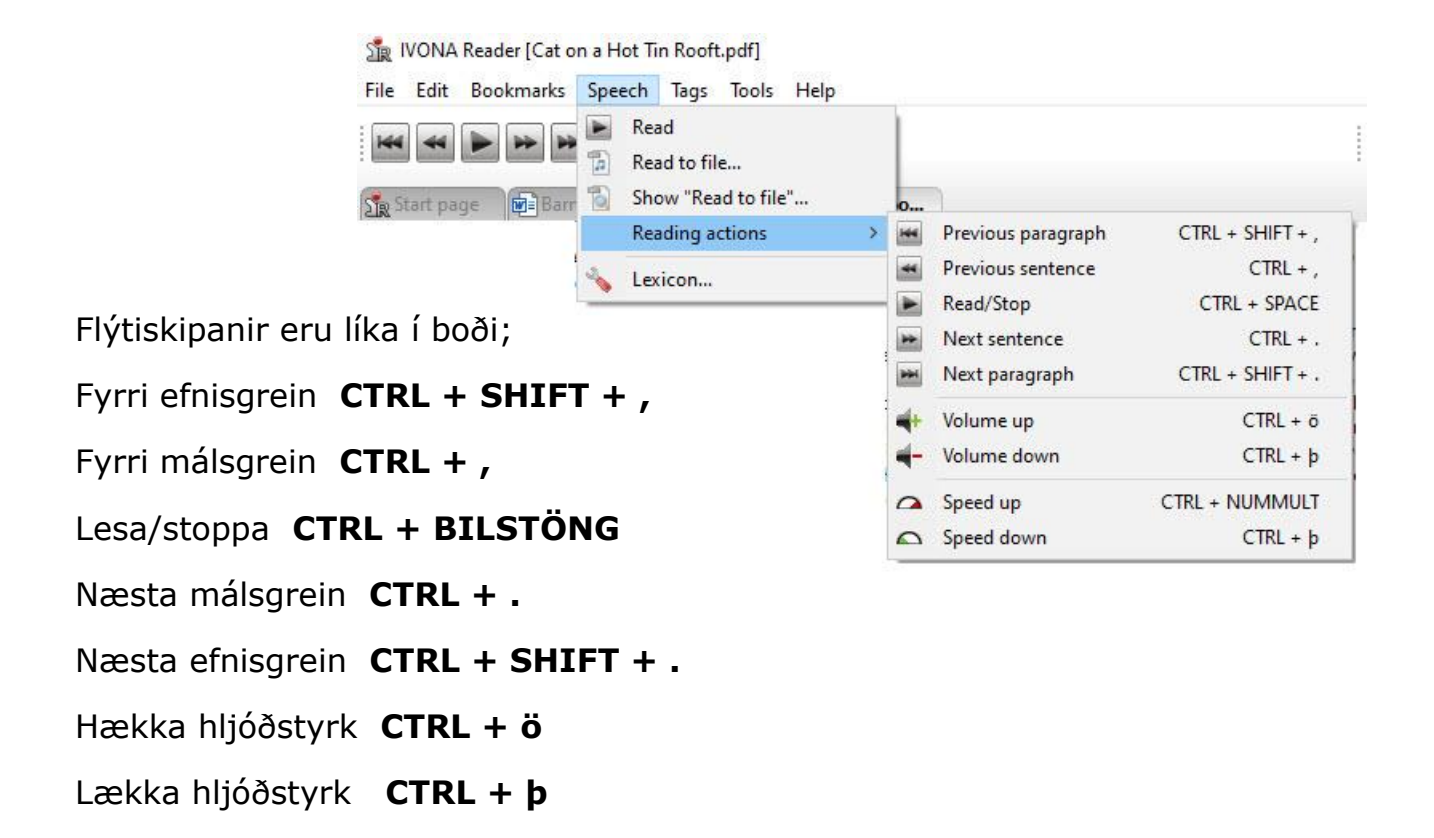

Hægt er að vista textaskrár sem mp3-hljóðskrár með því að velja "Read to file" (litla nótna-merkið.

Tags Tools Help Speech

Hljóðskrána er hægt að vista sem eina skrá með öllum textanum eða hverja efnisgrein sem sérstaka skrá.

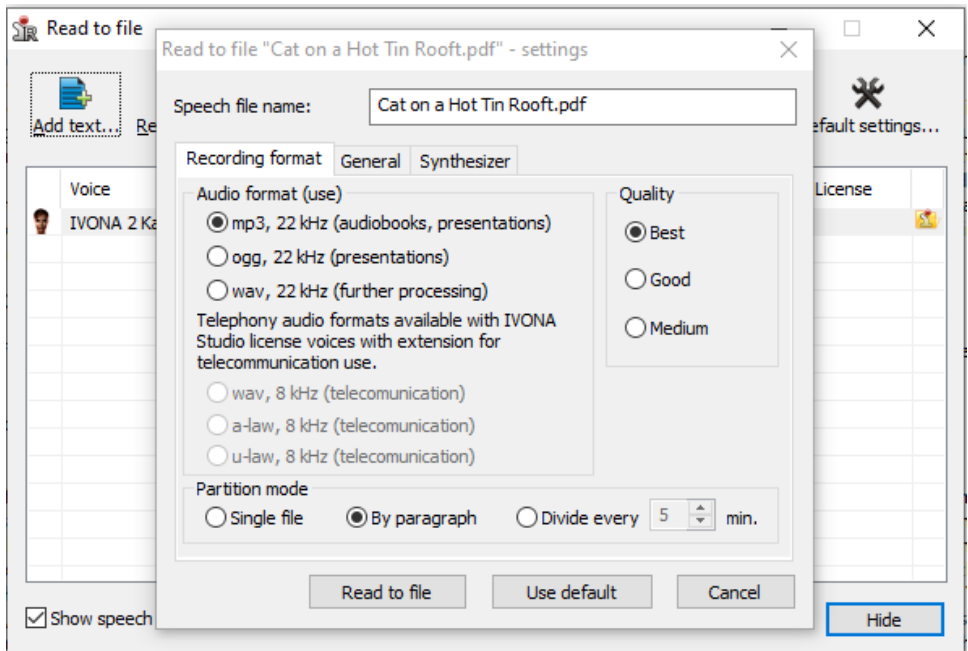